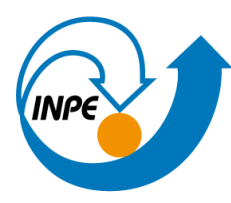

MINISTÉRIO DA CIÊNCIA, TECNOLOGIA E INOVAÇÃO **INSTITUTO NACIONAL DE PESQUISAS ESPACIAIS** 

# Overview: MPAS at INPE

Julio Pablo Reyes Fernandez CGCT/DIMNT/MEG e-mail: [julio.fernandez@inpe.br](mailto:julio.fernandez@inpe.br) 3/10/2023

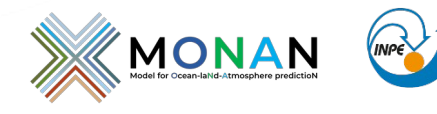

MINISTÉRIO DA CIÊNCIA.TECNOLOGIA E INOVAÇÃO

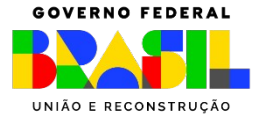

### **Summary**

**1. Guide**

**Importante details**

**2. Post-processing**

**convert\_mpas MPASSIT diagnostic**

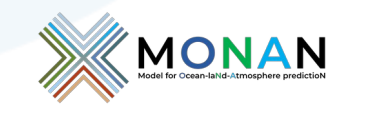

MINISTÉRIO DA CIÊNCIA, TECNOLOGIA E INOVAÇÃO

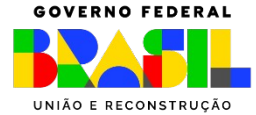

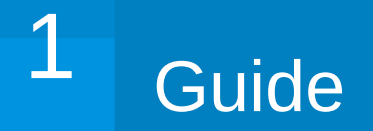

Latest version: 29/09/2023

### Model for Prediction Across Scales-Atmosphere (MPAS-A) on INPE's **EGEON System User's Guide**

This user's guide describes the procedure for installing and running the Model for Prediction Across Scales-Atmosphere (MPAS-A) on INPE's EGEON cluster.

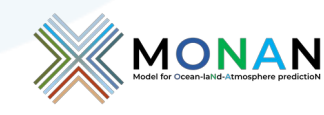

**INOVACÃO** 

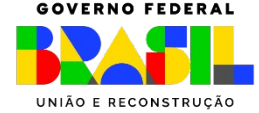

### **Testcase (benchmark)**

### [\${USER}@headnode testcase]\$ ls -F

bin/ figures/ GrADs/ NCL/ scripts/ data/ fix/ namelist/ runs/ tables/

[\${USER}@headnode testcase]\$ cd scripts/ [\${USER}@headnode scripts]\$ ls

target\_domain include\_fields.history ngrid2latlon.sh run\_mpas\_gnu.egeon static.sh

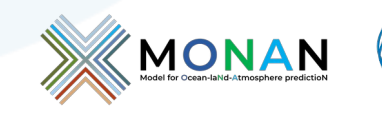

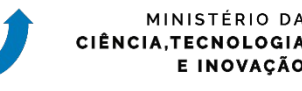

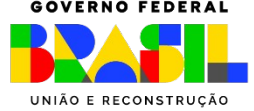

## Main scripts: static and model

```
! CALLING SEQUENCE:
#
#
         ./static EXP_NAME RESOLUTION
#
 For benchmark:
         ./static ERA5 1024002
#
```
\${USER}@headnode scripts]\$ ./static.sh ERA5 1024002

It creates a make static.sh script in the ../runs/\$EXP NAME/static directory:

\${USER}@headnode scripts]\$ cd ../runs/ERA5/static

To submit the script make static.sh job, enter:

\${USER}@headnode static]\$ sbatch make\_static.sh

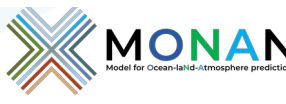

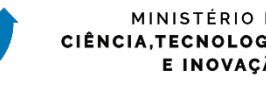

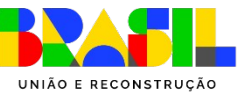

# Namelist (static fields)

### **namelist.init\_atmosphere streams.init\_atmosphere**

#### &nhyd model config init case =  $7$ config start time =  $'2021-01-01 00:00:00'$ config stop time =  $'2021-01-01 00:00:00'$ config theta adv order =  $3$ <streams> <immutable stream name= "input" config coef 3rd order =  $0.25$  $t$ vpe= $"input"$ **&dimensions** config nvertlevels =  $1$ config nsoillevels =  $1$ <immutable stream name= "output" config nfalevels  $= 1$ type= "output"  $config$  nfgsoillevels = 1 &data sources  $config\_geog\_data\_path = '../.. /data/WPS\_GEOG/'$  $config\_met\_prefix = 'FILE3'$ <immutable\_stream name= "surface"  $config$  sfc prefix = 'SST' type= "output" config fg interval =  $86400$ config\_landuse\_data = 'MODIFIED\_IGBP\_MODIS\_NOAH'  $config\_topo\_data = 'GMTED2010'$ packages="sfc\_update"  $config\space\nveq\space\negthinspace qfrac\space\node{1.15\textwidth} \cdot \text{Id}$   $\rightarrow$   $\space\nvee\space\negthinspace qfrac\space\node{1.15\textwidth} \cdot \text{Id}$  $config$  albedo data = 'MODIS' <immutable\_stream name= "lbc" config maxsnowalbedo data = 'MODIS' type= "output" config supersample factor =  $1$  $config$  use spechumd =  $false$ packages= "lbcs" &vertical grid  $config\_ztop = 30000.0$ config nsmterrain  $= 1$  $\langle$  streams>  $config$  smooth surfaces = true config dzmin =  $0.3$  $config_{msm} = 30$ config tc vertical  $grid = true$  $config_b$ lend\_bdy\_terrain = false MONAN

```
filename_template="x1.1024002.grid.nc"
input interval="initial only" />
```

```
filename template="x1.1024002.static.nc"
packages="initial_conds"
output_interval="initial_only" />
```

```
filename_template="x1.40962.sfc_update.nc"
filename interval= "none"
output interval= "86400"/>
```

```
filename_template="lbc.$Y-$M-$D_$h.$m.$s.nc"
filename_interval="output_interval"
output_interval="3:00:00" />
```
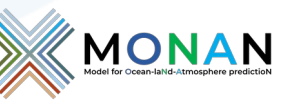

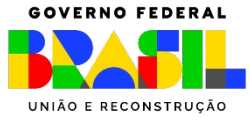

# Job (static fields)

```
#!/bin/bash
#SBATCH --job-name=static
#SBATCH -- nodes=1
#SBATCH --partition=batch
#SBATCH --tasks-per-node=1
#SBATCH -- time=02:00:00
#SBATCH --output=$EXPDIR/static/logs/my_job_real.o%j # File name for standard output
#SBATCH --error=$EXPDIR/static/logs/my_job_real.e%j # File name for standard error output
export OMP NUM THREADS=1
ulimit -s unlimited
ulimit -c unlimited
##ulimit -m unlimited
ulimit -v unlimited
#export OMPI_MCA_btl_openib_allow_ib=1
#export OMPI_MCA_btl_openib_if_include="mlx5_0:1"
export PMIX MCA gds=hash
. ${HOME}/.spack/gnu/envSpack.sh
cd $WORKDIR/MPAS/testcase/runs/ERA5/static
echo "STARTING AT 'date'"
Start=\hat{}date +%s.%N\hat{}MPAS v8.0.1
echo $Start > ./Timing.static
date
mpirun -np 1 ./init_atmosphere_model
                                                      mpirun -np 16 ./init_atmosphere_modeldate
End='date +\%s.\%N'echo "FINISHED AT `date`"
echo $End >> ./Timing.static
echo $Start $End | awk '{print $2 - $1" sec"}' >> ./Timing.real
# clean up and remove links
#
```
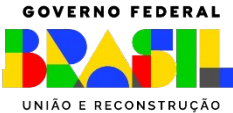

E INOVAÇÃO

# Job (static fields)

Beginning MPAS-init\_atmosphere Output Log File for task 0 of 16 Opened at 2023/09/29 15:28:44

MPAS Init-Atmosphere Version 8.0.1

Output from 'git describe --dirty': v8.0.1

Compile-time options: Build target: gfortran OpenMP support: no OpenACC support: no Default real precision: single Compiler flags: optimize

**A 4 4 6** 

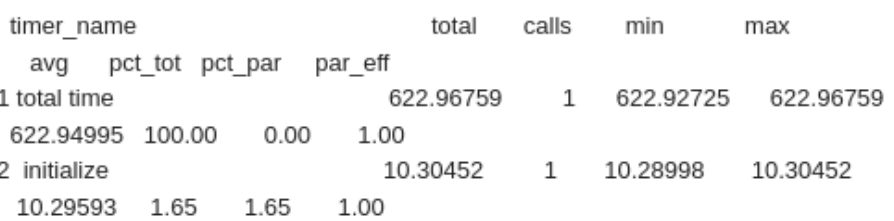

Total log messages printed: Output messages = 665 Warning messages = 12 Error messages = 0 Critical error messages = 0

Logging complete. Closing file at 2023/09/29 15:39:07

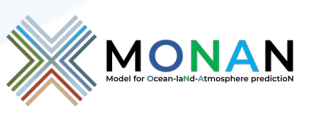

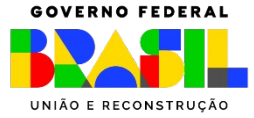

ncdump -h x1.1024002.static.nc // global attributes: : model name = "mpas" ; :core\_name = "init\_atmosphere" ; :source = "MPAS"; :Conventions = "MPAS": :git version = " $v8.0.1$ "; :on a sphere = "YES"; :sphere\_radius = 6371229.f; :is\_periodic = "NO"; : $x$  period = 0.f; : $y$  period = 0.f; :history = "mpirun -n 16 ./init\_atmosphere\_model";

 $\ldots$ 

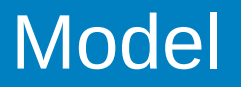

```
[${USER}@headnode scripts]$ ./run_mpas_gnu.egeon
 !CALLING SEQUENCE:
###./run_mpas_gnu.egeon EXP_NAME LABELI
#For benchmark:
#
#./run mpas gnu.egeon CFSR 2010102300
#
#For ERA5 datasets
##
         ./run_mpas_gnu.egeon ERA5 2021010100
#
#o EXP_NAME : Forcing: ERA5, CFSR, GFS, etc.
##o LABELI : Initial data run. i.e., YYYYMMDDHH
#: forecast 24, 36, 72, 84, etc. [hoUrs]
           o FCST
#
```
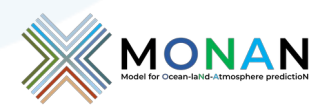

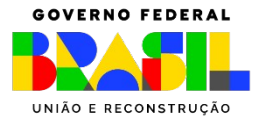

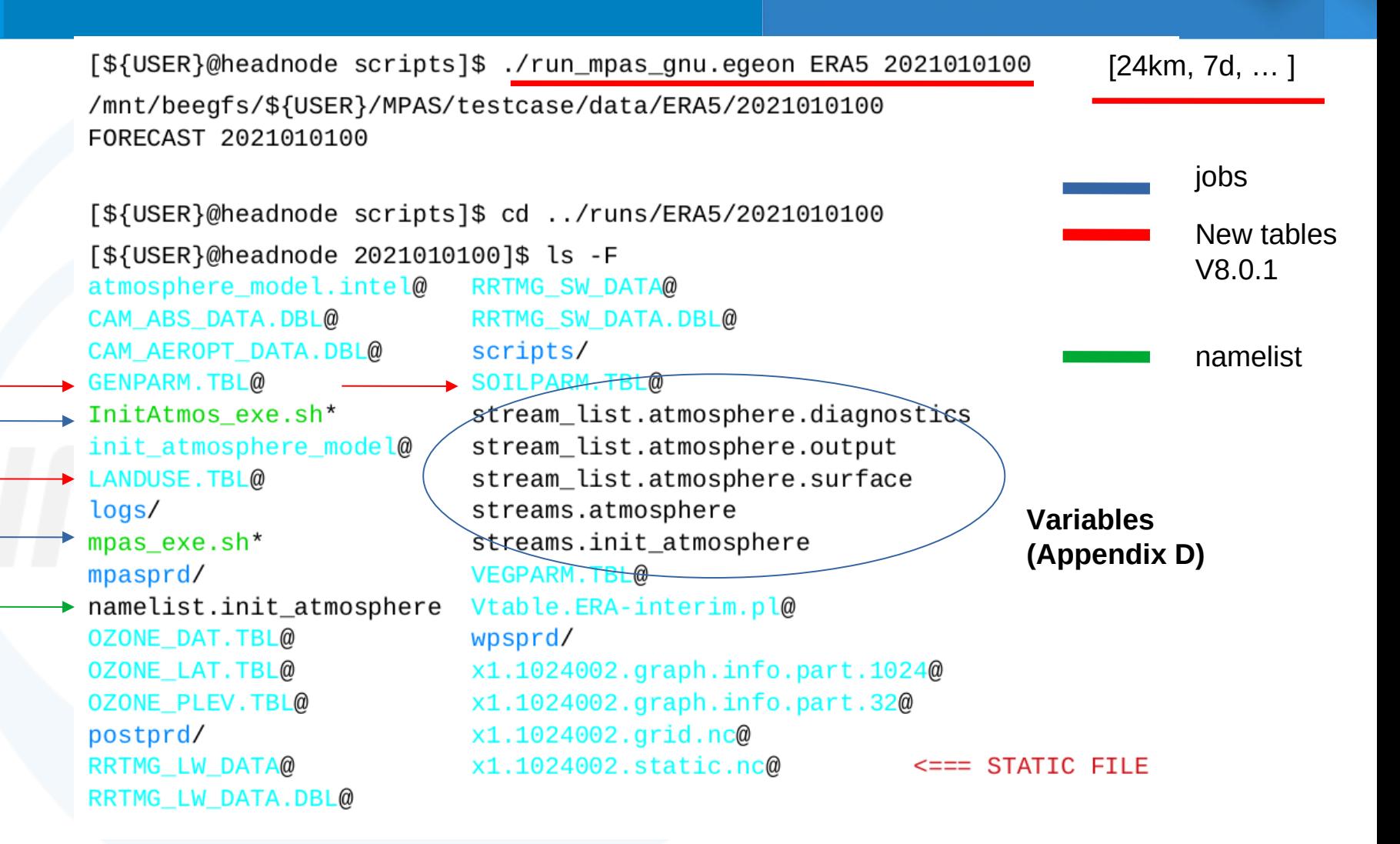

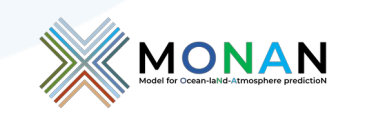

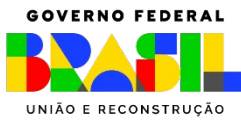

[\${USER}@headnode wpsprd]\$ sbatch degrib\_exe.sh

CFSR, NCEP, ERA5, etc.

[\${USER}@headnode 2021010100]\$ sbatch InitAtmos\_exe.sh

atmosphere model RRTMG SW DATA CAM ABS DATA.DBL **RRTMG SW DATA.DBL** CAM AEROPT DATA.DBL FILE3:2021-01-01 00 **GENPARM, TBL** init atmos.log init\_atmosphere\_model **LANDUSE, TBL** logs mpas exe.sh mpasprd **OZONE DAT. TBL OZONE LAT. TBL OZONE\_PLEV.TBL** postprd

RRTMG\_LW\_DATA RRTMG\_LW\_DATA.DBL

scripts **SOILPARM.TBL** stream\_list.atmosphere.diagnostics stream list.atmosphere.output stream\_list.atmosphere.surface streams.atmosphere **VEGPARM, TBL** Vtable.ERA-interim.pl wpsprd x1.1024002.graph.info.part.1024 x1.1024002.graph.info.part.32 x1.1024002.grid.nc x1.1024002.init.nc  $\leq ==$  you have created the IC

x1.1024002.static.nc

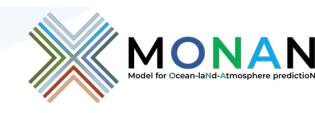

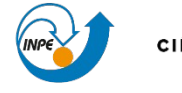

MINISTÉRIO DA CIÊNCIA.TECNOLOGIA E INOVACÃO

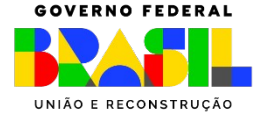

# Namelist (init\_atmosphere)

### **namelist.init\_atmosphere streams.init\_atmosphere**

#### &nhyd model config init case =  $7$ config start time =  $'2021-01-01 00:00:00'$ config stop time =  $'2021-01-01 00:00:00'$ config theta adv order  $=$  3 config coef 3rd order =  $0.25$ **&dimensions**  $config$  nvertlevels = 55 config nsoillevels  $= 4$  $config$  nfglevels = 38 config nfgsoillevels  $= 4$ &data sources config geog data path =  $'$ ../../data/WPS GEOG/' config met  $prefix = 'Files'$ config sfc  $prefix = 'SST'$  $config_fq_$ interval = 86400 config landuse data = 'MODIFIED IGBP MODIS NOAH'  $config\_topo\_data = 'GMTED2010'$  $config\_veq$  rac\_data = 'MODIS'  $config$  albedo data = 'MODIS' config maxsnowalbedo data = 'MODIS'  $config$ \_supersample\_factor = 1  $config$  use spechumd =  $true$ &vertical grid  $config\_ztop = 30000.0$ config nsmterrain  $= 1$  $config\_smooth\_surfaces = true$  $config\_dzmin = 0.3$

#### $config$  nsm = 30  $config_tc_vertical_grid = true$  $config\_blend\_bdy\_terrain = false$

#### <streams> <immutable stream name= "input" type= "input" filename\_template="x1.1024002.static.nc" input interval="initial only" /> <immutable\_stream\_name= "output" type= "output" filename template="x1.1024002.init.nc" packages="initial conds" output\_interval="initial\_only" /> <immutable\_stream name= "surface" type= "output" filename\_template="x1.40962.sfc\_update.nc" filename\_interval= "none" packages="sfc\_update" output\_interval= "86400"/> <immutable\_stream name= "lbc" type= "output" filename\_template="lbc.\$Y-\$M-\$D\_\$h.\$m.\$s.nc" filename interval="output interval" packages= "lbcs" output\_interval="3:00:00" /> </streams>

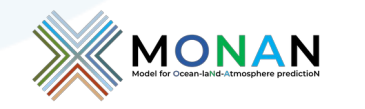

MINISTÉRIO DA CIÊNCIA, TECNOLOGIA E INOVAÇÃO

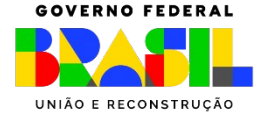

Duda et al. (2019) describe in Appendix D all variables available in the MPAS model. Before running the model, check if all variables of interest are listed in stream\_list.atmosphere.\* files. Add or remove these variables in the associate stream\_list file.

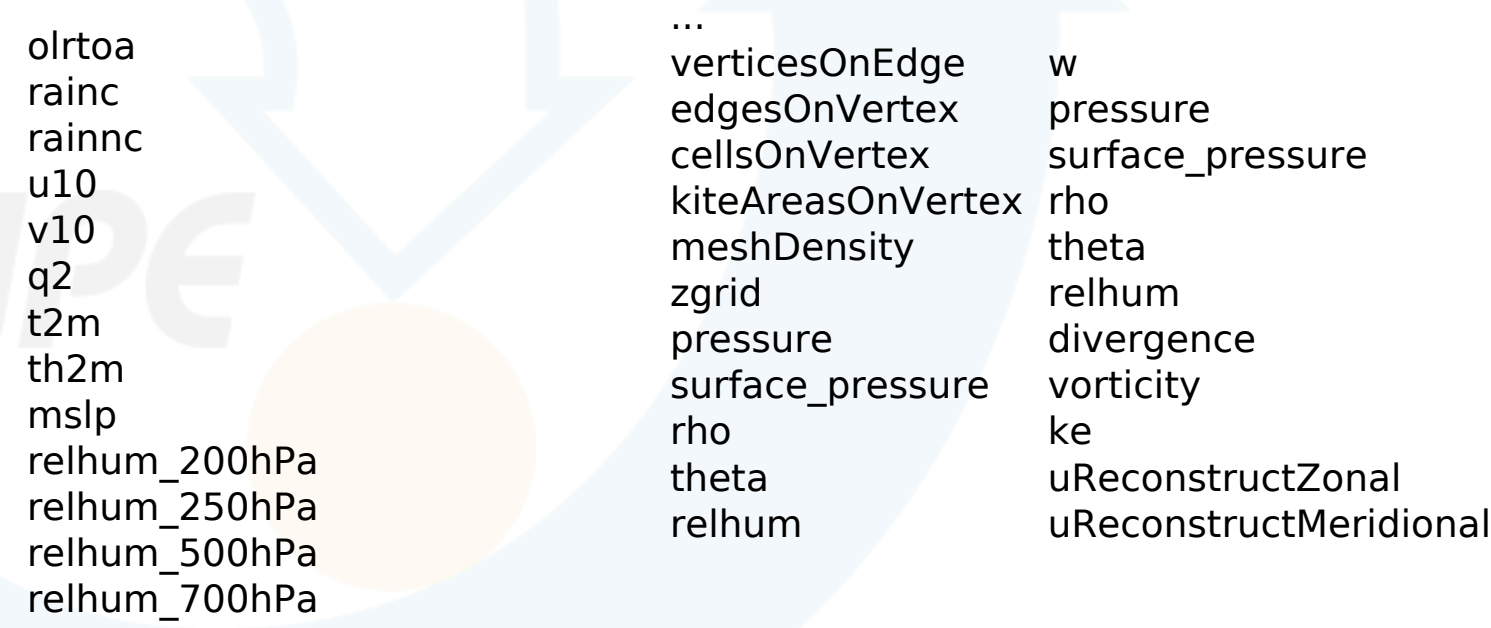

**stream\_list.atmosphere.diagnostic**

...

#### **stream\_list.atmosphere.output**

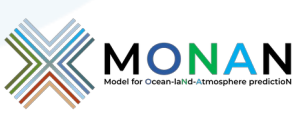

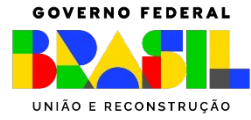

[\${USER}@headnode 2021010100]\$ sbatch mpas\_exe.sh

diag.2021-01-01 00.00.00.nc history.2021-01-01 00.00.00.nc  $diag.2021-01-01$   $01.00.00$ .nc history.2021-01-01\_03.00.00.nc diag.2021-01-01 02.00.00.nc restart.2021-01-01 03.00.00.nc  $diag.2021-01-01$  03.00.00.nc x1.1024002.init.nc

**diag = var2D history = var2D+ 3D restart = big file**

Check the size of the output files; select the more important variables for your application.

[\${USER}@headnode 2021010100]\$ ls logs/ log.atmosphere.0000.out my\_job\_ungrib.o38919 log.init\_atmosphere.0000.out Timing.dearib Timing.InitAtmos my\_job\_ic.e38920  $my\_job\_ic.o38920$ Timing.MPAS my\_job\_mpas.e38921 ungrib.2021-01-01\_00:00:00.log ungrib.geo.log my\_job\_mpas.o38921 my\_job\_ungrib.e38919 ungrib.lsm.log

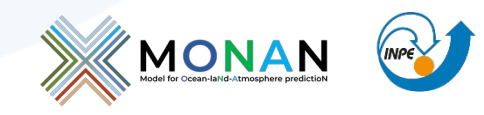

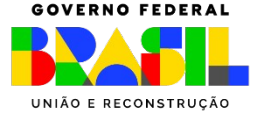

# Namelist (atmosphere)

### **namelist.atmosphere streams.atmosphere**

&nhyd model

 $config_time_integration_order = 2$ config  $dt = 180.0$ config start time =  $'2021-01-01 00:00:00'$ config run duration =  $'0$  03:00:00'  $config$  split dynamics transport = true  $config_number_of_sub_steps = 2$  $config_dynamics_split\_steps = 3$ config h mom eddy visc2 =  $0.0$ config h mom eddy visc4 =  $0.0$ config v mom eddy visc2 =  $0.0$ config h theta eddy visc2 =  $0.0$ config h theta eddy visc4 =  $0.0$ config  $v$  theta eddy visc2 = 0.0  $config_horiz_mixing = '2d_smagorinsky'$  $config_{en}$  disp = 24000.0 config\_visc4\_2dsmag =  $0.05$  $config_w_adv_order = 3$ config theta adv order  $=$  3  $config\_scalar\_adv\_order = 3$  $config$  u vady order = 3  $config_w$  vady order = 3 config theta vady order =  $3$  $config$  scalar vady order = 3  $config\_scalar\_advection = true$  $config\_positive\_definite = false$  $config\_monotonic = true$  $config\_coef\_3rd\_order = 0.25$  $config_e$ pssm = 0.1 config\_smdiv =  $0.1$ 

<streams>

<immutable stream name= "input"  $t$ vne= "input" filename template="x1.1024002.init.nc" input\_interval="initial\_only" /> <immutable stream name= "restart" type="input;output" filename template="restart.\$Y-\$M-\$D \$h.\$m input interval="initial only" output interval= "none"/> <stream name= "output" type= "output" filename template="history.\$Y-\$M-\$D \$h.\$m.\$s.nc" output interval=" $3:00:00"$  > <file name="stream list.atmosphere.output"/>  $\langle$ /stream> <stream name= "diagnostics" type= "output" filename\_template="diag.\$Y-\$M-\$D\_\$h.\$m.\$s.nc"  $output\_interval='1:00:00"$ <file name="stream\_list.atmosphere.diagnostics"/>  $\le$ /stream>

> <stream name= "surface" type= "input" filename\_template="x1.1024002.sfc\_update.nc"

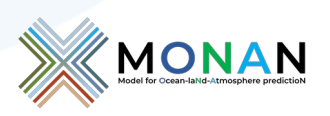

MINISTÉRIO DA CIÊNCIA.TECNOLOGIA E INOVAÇÃO

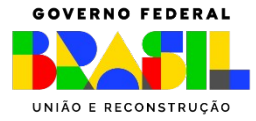

# Namelist (atmosphere)

### **namelist.atmosphere**

```
&TAU
    config IAU option = 'off'
    config IAU window length s = 21600.
&physics
    config\_sst\_update = falseconfig sstdiurn update = falseconfig deepsoiltemp update = false
    config radtlw interval = '01:00:00'config_radtsw_interval = '01:00:00'config bucket update = 'none'
    config_physics_suite = 'mesoscale_reference'
&soundings
    config sounding interval = 'none'
```
config convection scheme = 'cu grell freitas' config convection scheme = 'cu kain fritsch'

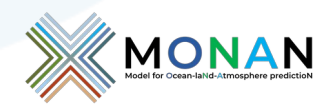

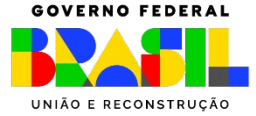

[\$USER@headnode logs]\$ grep "integration step" log.atmosphere.0000.out

...

...

 Timing for integration step: 0.712327 s Timing for integration step: 0.710022 s Timing for integration step: 0.720861 s Timing for integration step: 0.715116 s Timing for integration step: 0.728367 s

[\$USER@headnode logs]\$ more Timing.MPAS 1695838205.037464144 1695842456.644519817 4251.61 sec

### **Check on-fly**

**MPAS-A v8.0.1 FCST 10 days 8 x 128 = 1024 cores ~ 7 min x day**

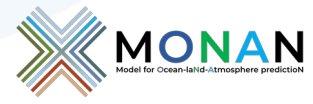

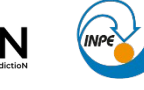

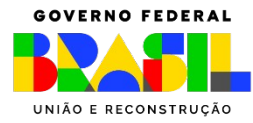

Note: NCL is loaded by default.

#### C.1. Interpolate output to a regular lat-lon grid using convert mpas

To interpolate the MPAS's outputs to a regular lat-lon grid using convert mpas, execute the script ngrid2lation.sh as follows (the initial conditions file is needed to interpolate the output):

[\${USER}@headnode postprd]\$ ./ngrid2latlon.sh

Reading MPAS mesh information from file '../mpasprd/x1.1024002.init.nc'

Target domain specification file 'target\_domain' not found. A default 0.5-degree global target domain will be used.

 $\mathbf{1}$ 

Defining fields in output file Remapping field rainc, frame read: 0.141320 s remap: 0.002506 s write: 0.001497 s

diag.\* files, history.\*files

**GrADs, NCL, python** 

 $\ldots$  ///  $\ldots$ 

!!!!!! Here are shown only some lines !!!!!!!!!!!

Total runtime: 6.190757

!!!!! CDO is used to fix a problem with the Time axis of the output file !!!!!!!

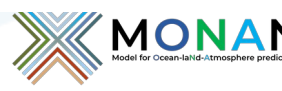

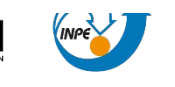

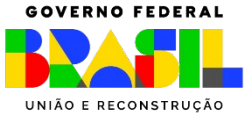

```
#!/bin/bash
#1. Timeseries for Diagnostic fields
##rm -f include fields
cp include_fields.diag include_fields
rm -f latlon.nc surface.nc
./convert_mpas ../mpasprd/x1.1024002.init.nc ../mpasprd/diag*nc
cdo settunits, hours -settaxis, 2021-01-01, 00:00, 1hour latlon.nc surface.nc
rm -f latlon.nc
```

```
## 2. Time series for History fields
\#
```
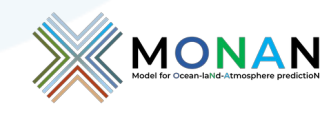

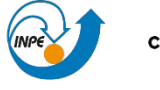

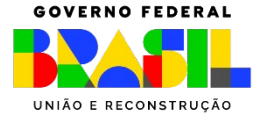

### II Part

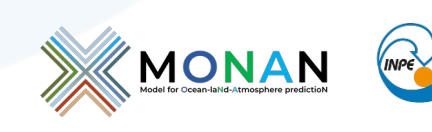

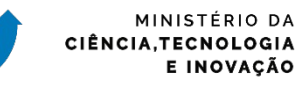

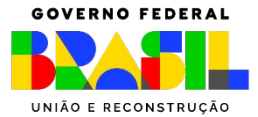

### https://github.com/mgduda/convert\_mpas/blob/ master/README.md

### [To-do:](https://github.com/mgduda/convert_mpas/blob/master/README.md#to-do)

Transfer 'xtime' variable from input files to output file

Ensure that, for cell fields, the interpolation location lies within the triangle used for interpolation

Make sure that, when dealing with existing output files, the target mesh matches what is found in the output file

Experiment with OpenMP directives to speed up interpolation

Allow locations of 'include fields', 'exclude fields', and 'target domain' files to be specified with environment variables

Decide what to do if input file contains no unlimited dimension

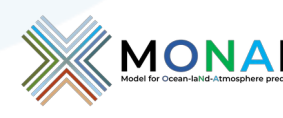

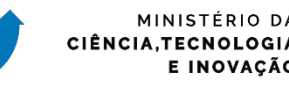

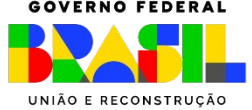

Fig. 1b and c shown below were generated using prec.gs script. The MPAS-A was integrated for 10 days using gnu and intel fortran compiler in this case.

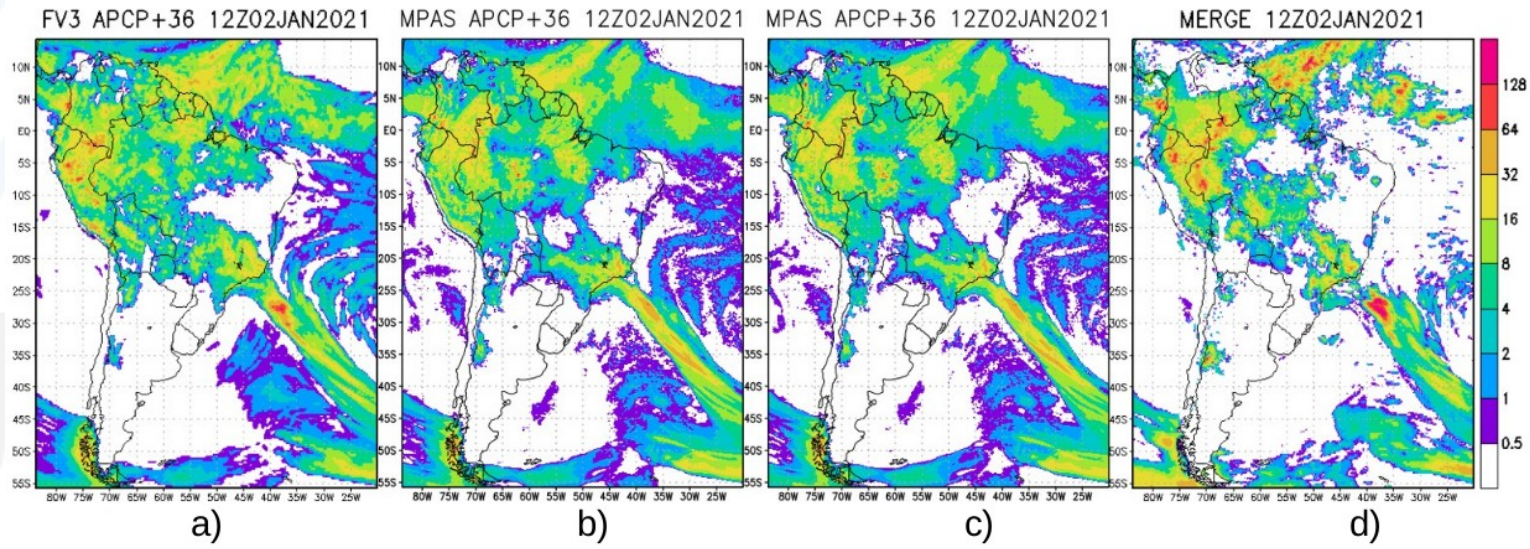

Figure 1. Forecast last 24-h accumulated rainfall (T+36) from a) FV3GFS NCEP operational model (13 km); from INPE b) MPAS-gnu (24 km); c) MPAS-intel (24 km) and observed from MERGE (d). MPAS uses initial conditions for 00Z 01JAN2021 from ERA5.

Also, utilities such as CDO and/or NCO can be used to manipulate MPAS output data. For example, to calculate the average in an area or time, select variables, remap, etc.

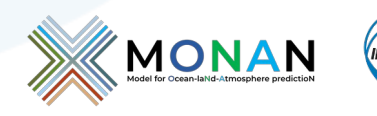

MINISTÉRIO DA CIÊNCIA.TECNOLOGIA E INOVAÇÃO

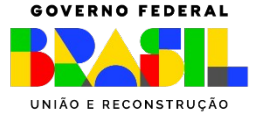

#### C.2. Visualize output directly with NCL (also ncview)

Using the available NCL scripts could generate Fig. 2. For example, to create Fig. 2a:

[\${USER}@headnode postprd]\$ export FNAME=../mpasprd/x1.1024002.init.nc

[\${USER}@headnode postprd]\$ ncl plot\_terrain.ncl

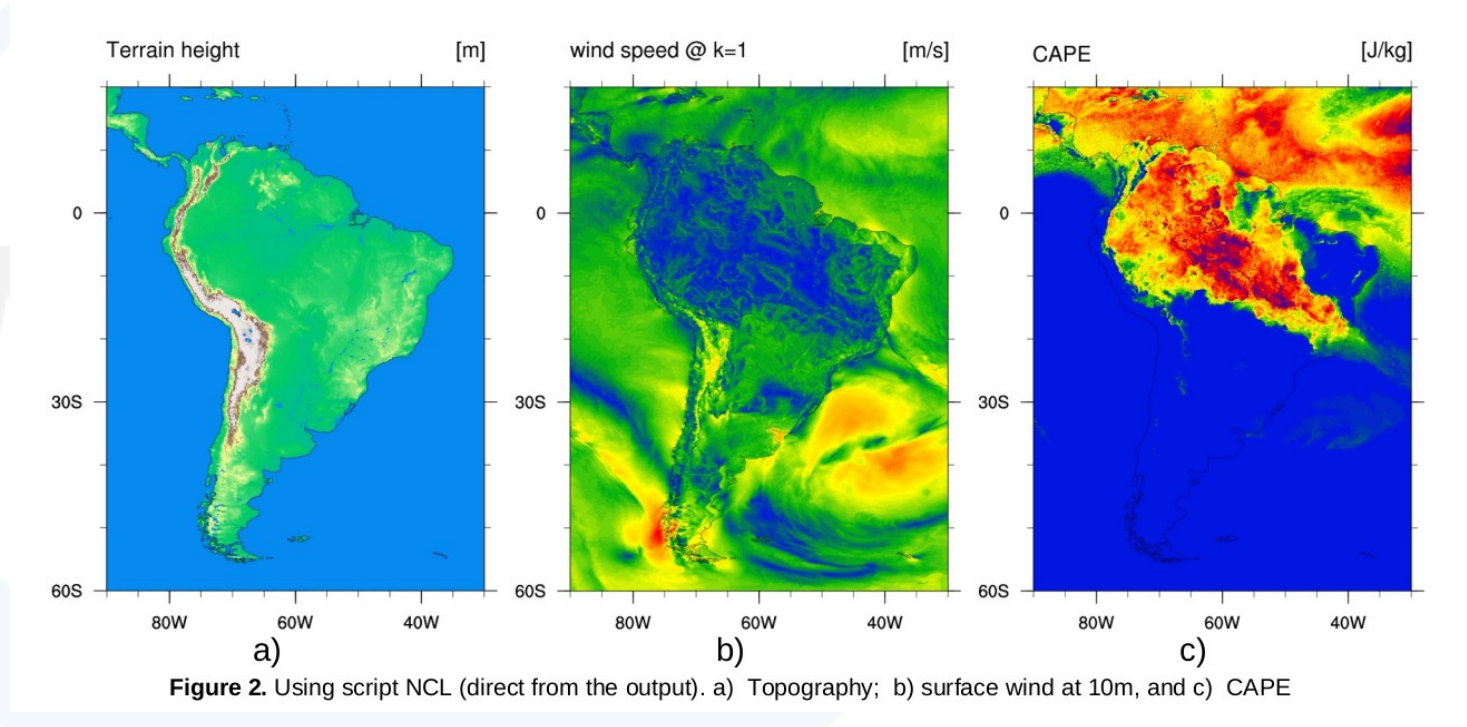

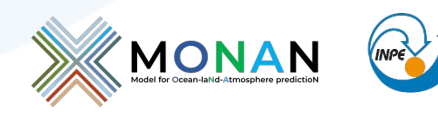

MINISTÉRIO DA CIÊNCIA.TECNOLOGIA E INOVAÇÃO

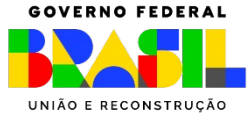

### C.3. Other post-processing ways

The use/modification of MPAS-A outputs can be done internally or externally, implying the changes needed or not in the model's source code. As shown previously, different utilities can be used to visualize and manipulate the variables and if it was generated during the model integration process. Most of the time, this is not an obstacle (i.e., research, for example). However, it can involve the generation of large volumes of data, which can exceed the local storage capacity, especially when it is required to run the model in high resolution and/or in an operational mode. Post-processing code is required to efficiently manipulate the model outputs without modifying the source code. In this sense, a system that can be improved is represented by MPASSIT, created by Dr. Reames. This code converts MPAS outputs to a format similar to that recognized by Unified Post-Processing (UPP), which converts from NetCDF to grib2 format (compressing data). It also is helpful as it allows one to choose the vertical levels of the 3D variables. Currently, it is in the implementation stage at INPE. More information about this system can be found at:

https://github.com/LarissaReames-NOAA/MPASSIT

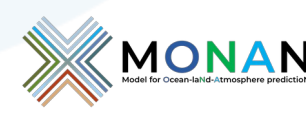

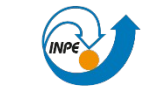

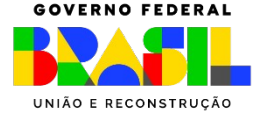

MPAS source code can be modified to add/remove variables following NCAR's programming conventions. In this sense, recently, Nuñez Ocasio and Rios-Berrios (2023), for studying the African Easterly Wave evolution and Tropical Cyclogenesis, developed a modified version of MPAS-A. The changes introduced allow controlling (increasing) the number of isobaric levels of the 3D state variables (u,v,t,qv,z,rh,w). For researchers, it allows the quick analysis of crosssections and profiles of these variables, which are only possible if the raw files are saved at all levels in the Z coordinate. Additional information about the changes can be found at:

### https://github.com/knubez/MPAS-Model/blob/isolevels/README.md

An adapted version of this development was implemented at INPE. Other minor modifications were made to allow direct visualization with GrADs. At the moment, the number of levels is hardwired in the code.

> MPASv7.3/src/core\_atmosphere/diagnostics isobaric diagnostics.F Register\_isobaric.xml

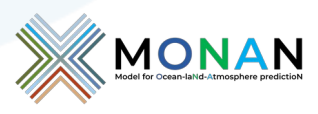

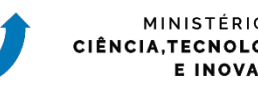

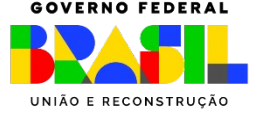

Also, Nuñes Ocasio (https://code.mpimet.mpg.de/boards/1/topics/11223) describes creating weights to interpolate MPAS's data to a regular grid conservatively. For example, to create the weights to interpolate the MPAS-A 15km outputs to a 0.25 x 0.25 grid:

cdo -P 1 --cellsearchmethod spherepart -gencon,r1440x720 -setgrid,mpas:x1.2621442.grid.nc selgrid, 1 diag. 2021-06-23 00.00.00.nc weights .25.nc

Interpolating a variable from MPAS-A 15km to 0.25 x 0.25 grid:

cdo -P 1 -f nc4 remap, r1440x720, weights .25.nc -setgrid, mpas: x1.2621442.grid.nc -selname, olrtoa diag.2021-07-08\_00.00.00.nc olr.p25.nc

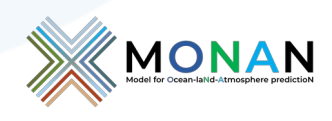

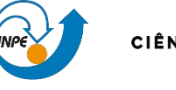

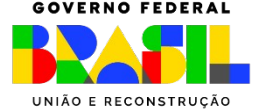

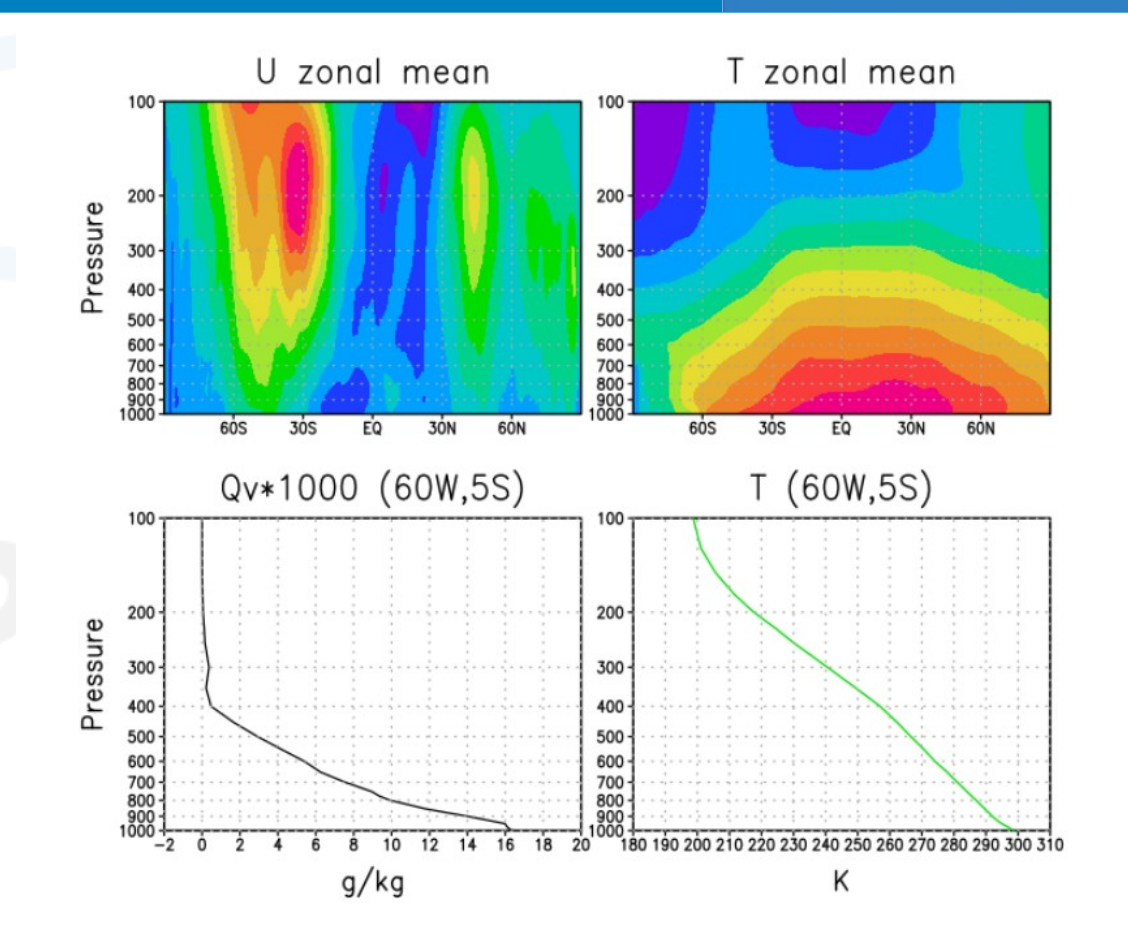

Figure 3. Example of cross-section and profiles using modified outputs.

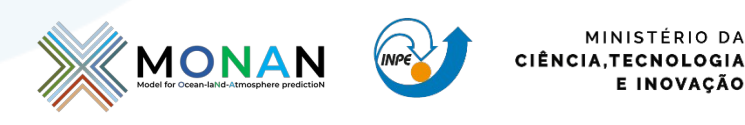

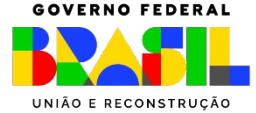

# MPAS v8.0.1 differences

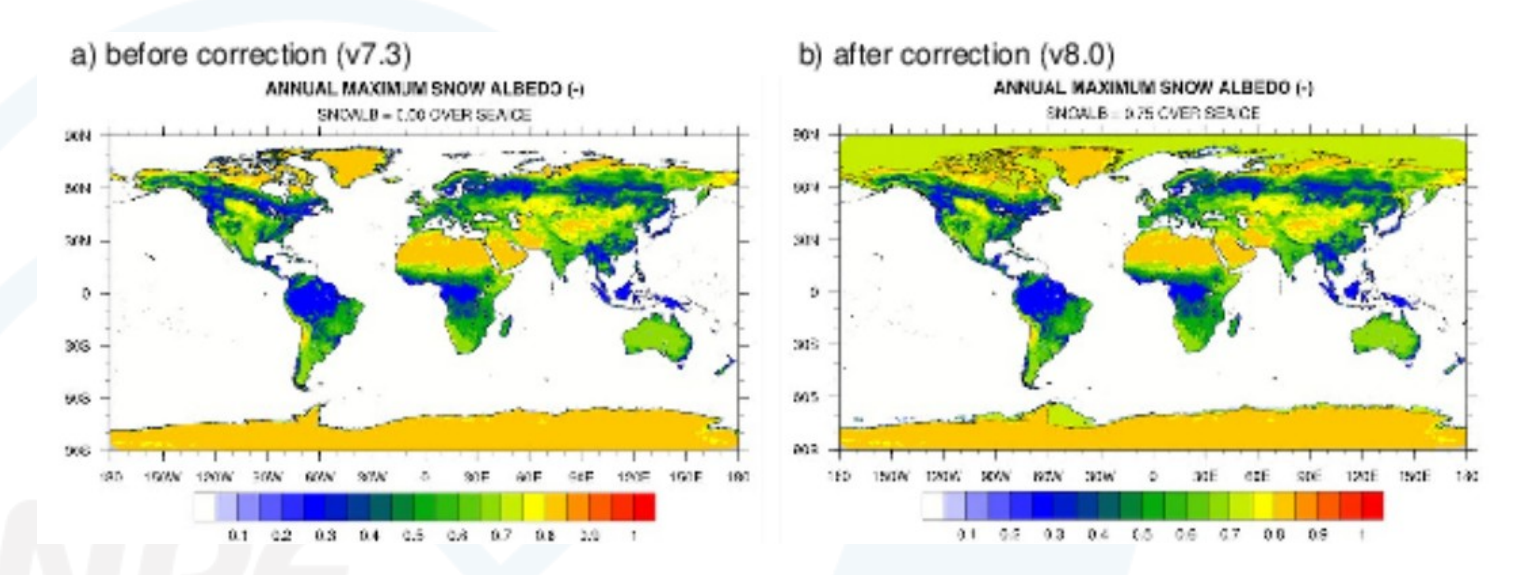

# Bug fix: fraction sea-ice, physics Updates: different physics versions: NOAHMP Framework

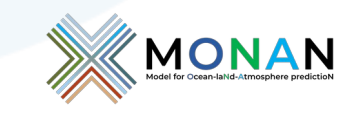

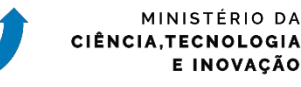

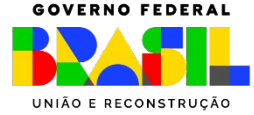

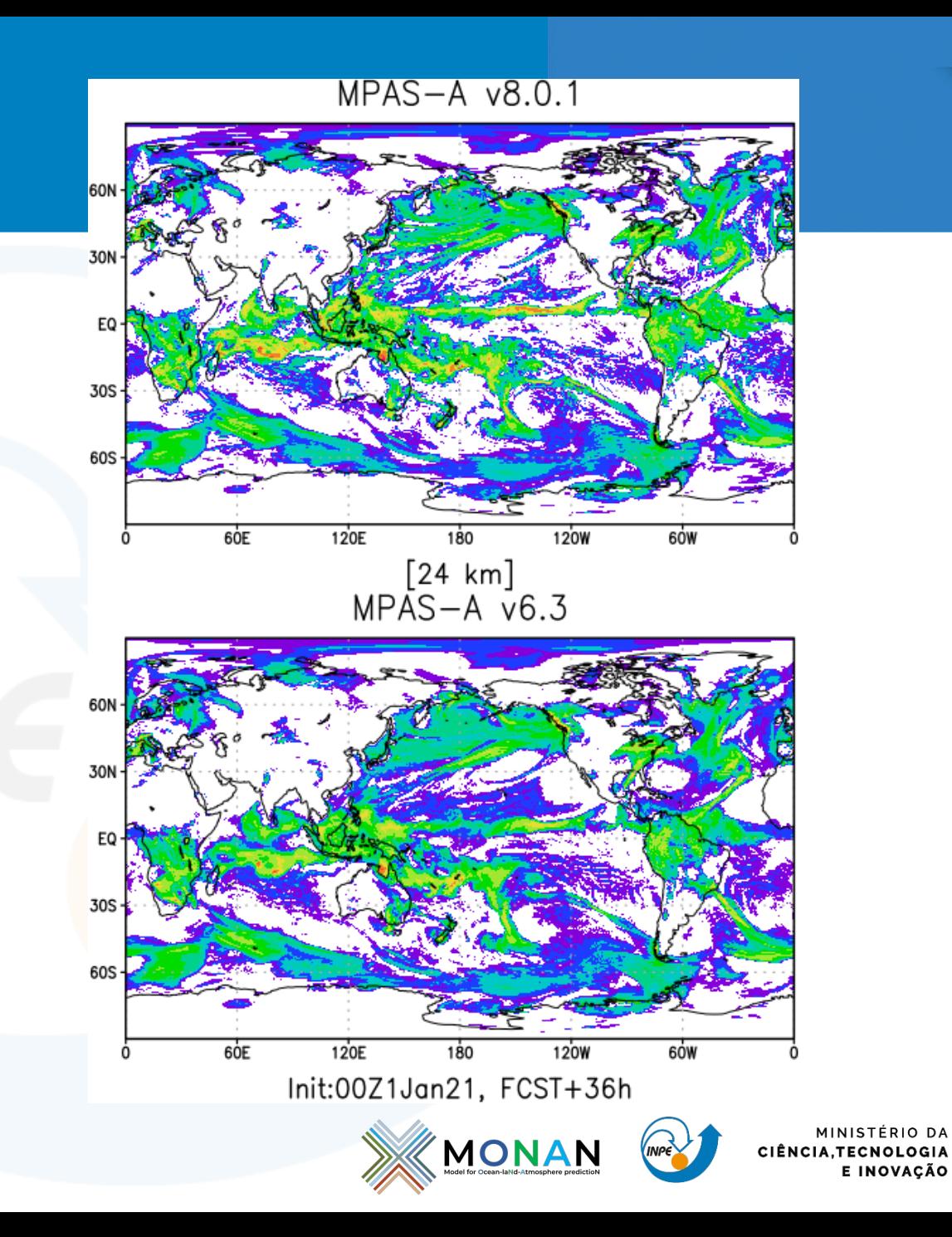

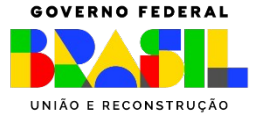

# WRF/MPAS Users workshop, 22 June 2023

### **Critical Needs**

- Analysis and post-processing capabilities
- Mesh generation tools

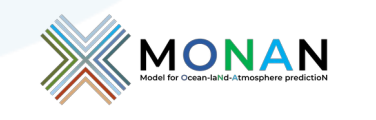

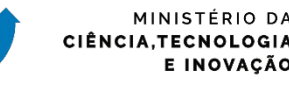

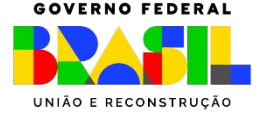

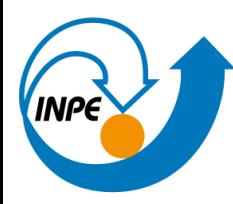

MINISTÉRIO DA CIÊNCIA, TECNOLOGIA E INOVAÇÃO<br>**INSTITUTO NACIONAL DE PESQUISAS ESPACIAIS** 

### **Obrigado**

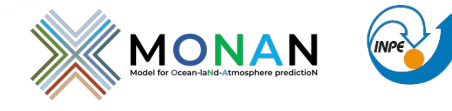

MINISTÉRIO DA CIÊNCIA, TECNOLOGIA E INOVAÇÃO

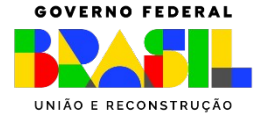